## **Zmiana przypisania dyscyplin w Bazie Wiedzy UPWr**

Zgodnie z [Zarządzeniem Rektora nr 137/2021 z dnia 29 lipca 2021](https://bip.upwr.edu.pl/akty-prawne/zarzadzenia/zarzadzenia-rektora/2022-rok/zarzadzenie-nr-1232022-rektora-uniwersytetu-przyrodniczego-we-wroclawiu-z-dnia-13-czerwca-2022-roku-128.html) wraz ze zmianami<sup>1</sup> osoby, których dorobek naukowy wykazywany jest na potrzeby ewaluacji działalności naukowej, składają oświadczenie upoważniające Uniwersytet Przyrodniczy we Wrocławiu do wykazania osiągnięć pracownika w procesie ewaluacji.

Osiągnięcia naukowca będą wykazywane w ramach dyscyplin naukowych reprezentowanych przez pracownika w UPWr.

Oświadczenie wraz z wykazem osiągnięć należy wygenerować z Bazy Wiedzy UPWr zgodnie z [instrukcją](https://biblioteka.upwr.edu.pl/download/NGBUXLgBQLmg8VFZiSlIIWgZLQ2pgTx8HCioTVTkeHm9ZFUt5RhVtRydfHj0LF24KUFBJan9YT05LNQBWAygTKUENWH9dCW0bd10bPA0PE1kWNBokKSsEDgxnTRMWFggoDUMlIgAbdRVkElh6GwZDFV0RFmp2TwsQBisVE0pVCiwXX1hxRl8mWzBDKHcYEV4JUREHOxBCXlc1ahFdOlgcJA9SJmRQAH9regEod1k_HkEYUBUhIAhPWEs1E0sfBxM-AlkTLjtdNkQ2SQQ0AQ1uFGsQBBcpGgwOHCQCWwcoSH1RBSV5VAt6GSVUEnpEQV0CWhVRcm4dAUAU/przypisanie_dyscyplin_w_bw_ewaluacja_2022_2025.pdf).

Pytania dotyczące generowania wykazu osiągnięć oraz pojawiające się problemy można zgłaszać na adres [bazawiedzy@upwr.edu.pl](mailto:bazawiedzy@upwr.edu.pl) lub telefonicznie 71 320-5443 oraz 71 320-5156.

# **Zawartość instrukcji**

1

[Anulowanie oświadczenia](#page-1-0) | **2** [Zmiana przypisania dyscyplin do publikacji](#page-1-1) | **3** [Zatwierdzanie i wydruk oświadczenia wraz z gotowym wykazem](#page-3-0) | **4**

1

<sup>1</sup> Zarządzenia zmieniające: Zarządzenie n[r 123/2022](https://bip.upwr.edu.pl/akty-prawne/zarzadzenia/zarzadzenia-rektora/2022-rok/zarzadzenie-nr-1232022-rektora-uniwersytetu-przyrodniczego-we-wroclawiu-z-dnia-13-czerwca-2022-roku-128.html), Zarządzenie nr [189/2022](https://bip.upwr.edu.pl/akty-prawne/zarzadzenia/zarzadzenia-rektora/2022-rok/zarzadzenie-nr-1892022-rektora-uniwersytetu-przyrodniczego-we-wroclawiu-z-dnia-12-grudnia-2022-roku-198.html) oraz Zarządzenie nr [6/2024.](https://bip.upwr.edu.pl/akty-prawne/zarzadzenia/zarzadzenia-rektora/2024-rok/zarzadzenie-nr-62024-rektora-uniwersytetu-przyrodniczego-we-wroclawiu-z-dnia-15-stycznia-2024-roku-6.html)

#### <span id="page-1-0"></span>**Anulowanie oświadczenia**

- 1. Po zalogowaniu do systemu [Bazy Wiedzy](https://bazawiedzy.upwr.edu.pl/) w profilu autora wybierz "Raport dorobku" (1).
- 2. Następnie wybierz "*Oświadczenie upoważniające do wykazania osiągnięć pracownika UPWr"* (2)*.*
- 3. Kliknij "Pobierz" (3).

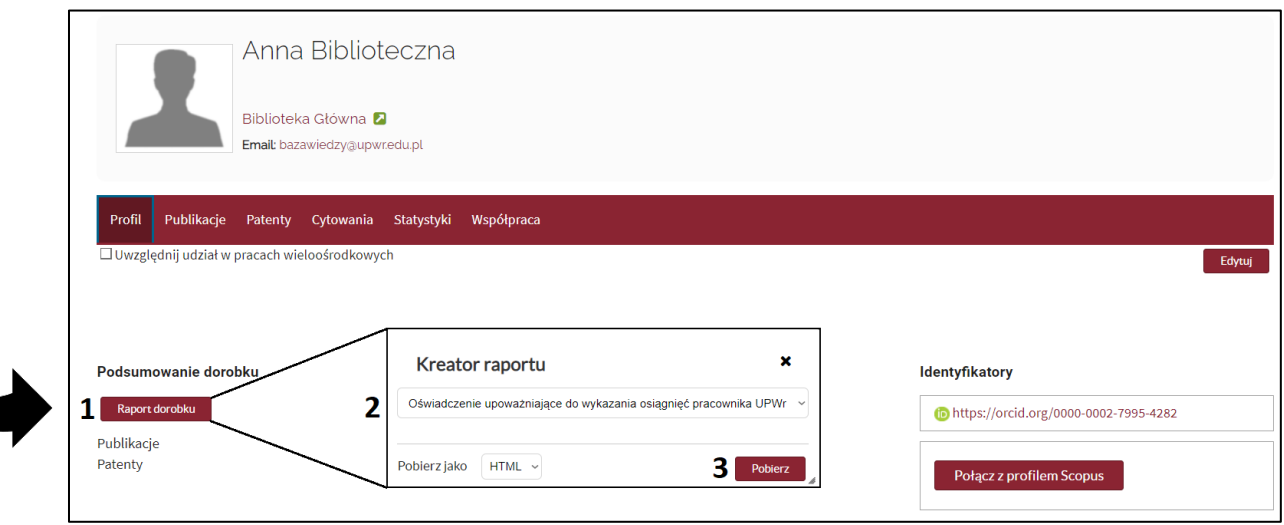

4. W zatwierdzonym oświadczeniu wybierz przycisk "Anuluj oświadczenie" (4).

<span id="page-1-1"></span>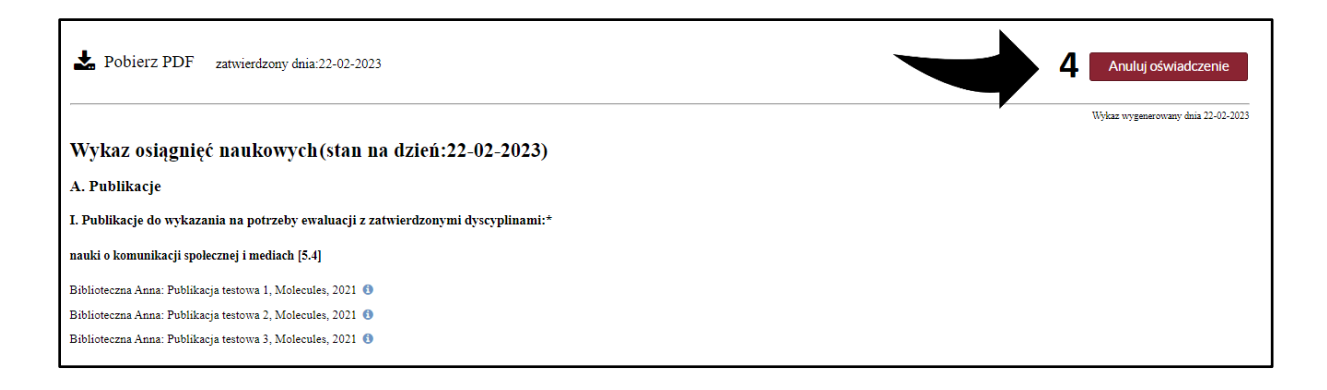

### **Zmiana przypisania dyscyplin**

- 5. Przejdź do osiągnięcia wymagającego zmiany przypisania dyscypliny. Wybierz je zaznaczając kwadrat przy opisie (5).
- 6. Wybierz przycisk "*Określ dyscyplinę naukową wybranych publikacji"* (6).

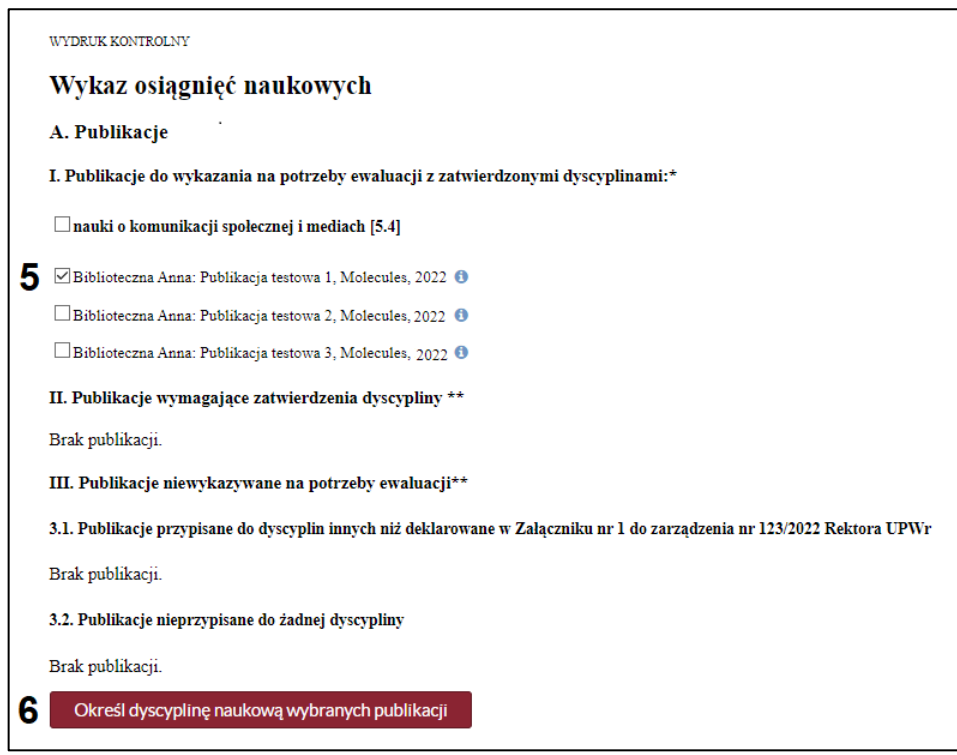

7. Odznacz pole "*Pomiń publikacje z już zatwierdzoną dyscypliną naukową*" (7).

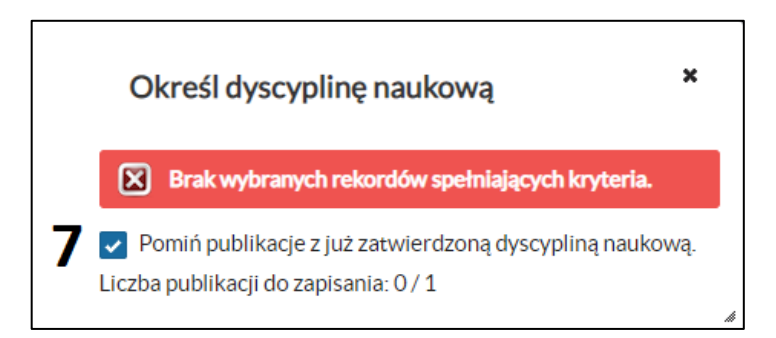

- 8. Wybierz inną dyscyplinę lub zaznacz jej brak (8).
- 9. Obowiązkowo zaznacz w kwadracie *"Potwierdzenie autora"* (9).
- 10. Kliknij "Zastosuj" (10).

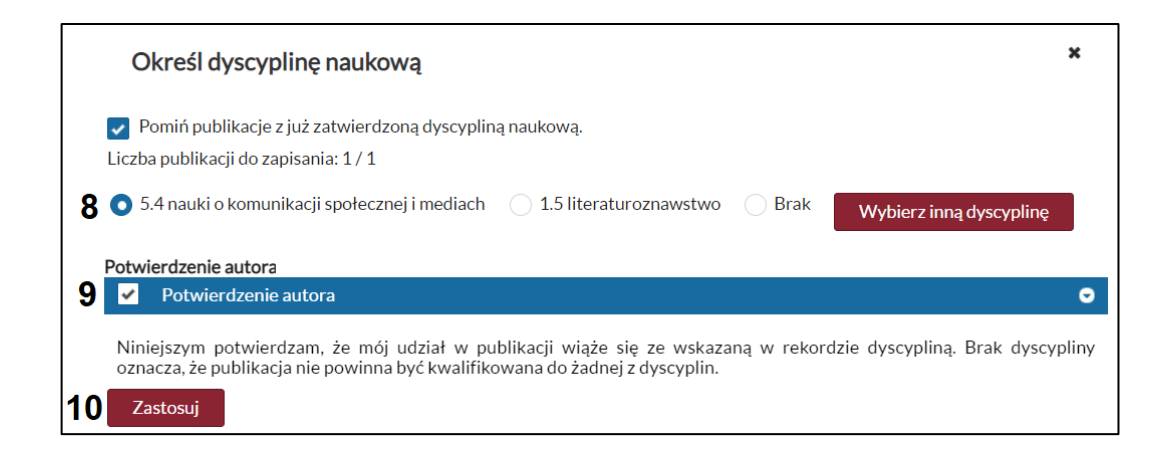

#### <span id="page-3-0"></span>**Zatwierdzanie i wydruk oświadczenia wraz z gotowym wykazem**

11. Przed wydrukiem gotowego dokumentu, system poprosi o zatwierdzenie wprowadzonych zmian. Potwierdź wybór dyscyplin w publikacjach i patentach przyciskiem "*Złóż oświadczenie"* / *"Zatwierdź"* (11) u dołu oświadczenia. Przycisk "*Złóż oświadczenie*"/*"Zatwierdź"* zamyka okno kreatora raportu.

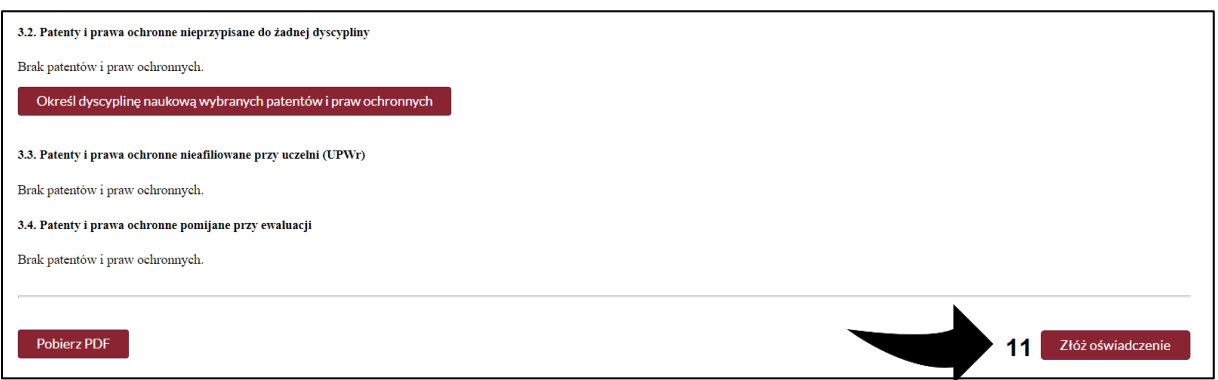

12. Po dokonaniu zmian przypisania dyscyplin i zatwierdzeniu, należy wydrukować oświadczenie wraz z wykazem, który stanowi załącznik do oświadczenia. W tym celu kliknij "Pobierz PDF" (12) u góry oświadczenia.

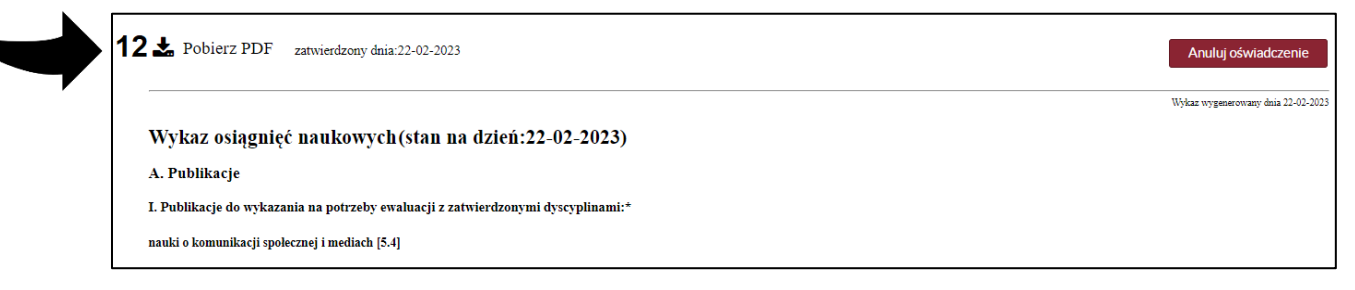

- 13. Oświadczenie **wraz z wykazem** należy wydrukować, podpisać i przekazać Przewodniczącemu właściwej rady naukowej dyscypliny.
- 14. Wydruk oświadczenia prezentuje publikacje, które zostaną uwzględnione w ewaluacji.

 $\Delta$